## **NOTICE**

## THIS DOCUMENT HAS BEEN REPRODUCED FROM MICROFICHE. ALTHOUGH IT IS RECOGNIZED THAT CERTAIN PORTIONS ARE ILLEGIBLE, IT IS BEING RELEASED IN THE INTEREST OF MAKING AVAILABLE AS MUCH INFORMATION AS POSSIBLE

## **NOTICE**

THIS DOCUMENT HAS BEEN REPRODUCED FROM MICROFICHE. ALTHOUGH IT IS RECOGNIZED THAT CERTAIN PORTIONS ARE ILLEGIBLE, IT IS BEING RELEASED IN THE INTEREST OF MAKING AVAILABLE AS MUCH INFORMATION AS POSSIBLE

-Bedford

MTR-4724

4

 $\pmb{\mathfrak{g}}$ 

1

 $160453$ **JSC #14794** 

RASA CR-

 $\blacktriangle$ 

# Diagnostic Procedures for Trend Monitoring System (TMS) Communications

(NASA-CR-160453) DIAGNOSTIC PROCEDURES FOR N80-17325 TREND MONITORING SYSTEM (TMS) COMMUNICATIONS (Mitre Corp., Houston, Tex.) 37 P<br>HC A03/MF A01 Unclas<br>12274 SCL 17B  $G3/32$ 

> J. S. Brown M. D. lenker

**MARCH 1979** 

 $\text{Lipl}$ 

**MITRE Technical Report MTR-4724**

# Diagnostic Procedures for Trend Monitoring System (TMS) Communications

**J. S. Bro'Mn M. D. Lenker**

### **MARCH 1979**

 **CONTRACT SPONSOR NASA/JSC** PROJECT NO. 8470<br>DEPT. D72 **DEPT.** 

**CONTRACT NO. F19628** <sup>=</sup>**79-C-0001 T5295F**

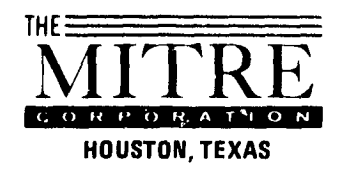

Th's document was prepared for authorized distribution. It has not been approved for public **release.**

Department Approval: Elieum S/Vernetin

Elenen Stenten MITRE Project Approval:

#### ABSTRACT

MITRE has designed and installed a prototype coaxial cable bus commurications system at NASA's Johnson Space Center to support the Trend Monitoring System (TMS). The communications facility will be maintained by contractors under NASA's supervision. This document describes troubleshooting procedures at the system level; the procedures can be used by repair personnel to isolate a fault in the TMS and to restore the system to operation by swapping out failed components.

NOTICE: THE EQUIPMENT DESCRIBED HEREIN 15 THE SUBJECT OF A PATENT APPLICATION PENDING BEFORE THE UNITED STATES PATENT OFFICE. THIS MATERIAL MAY NOT BE USED IN ANY WAY WITHOUT AN EXPRESS WRITTEN LICENSE FROM THE MITRE CORPORATION

#### TABLE OF CONTENTS

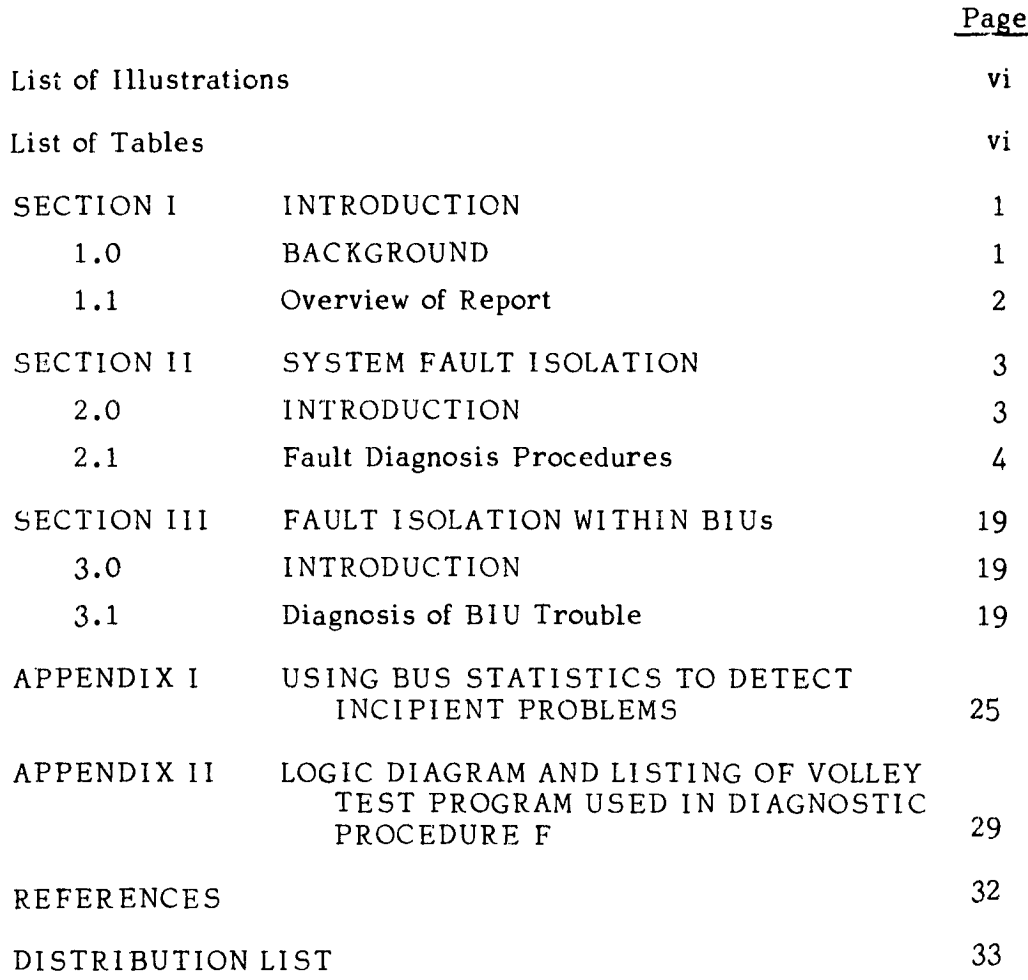

v

PRECEDING PAGE BLANK NOT FILMED

#### LIST OF ILLUSTRATIONS

ļ.

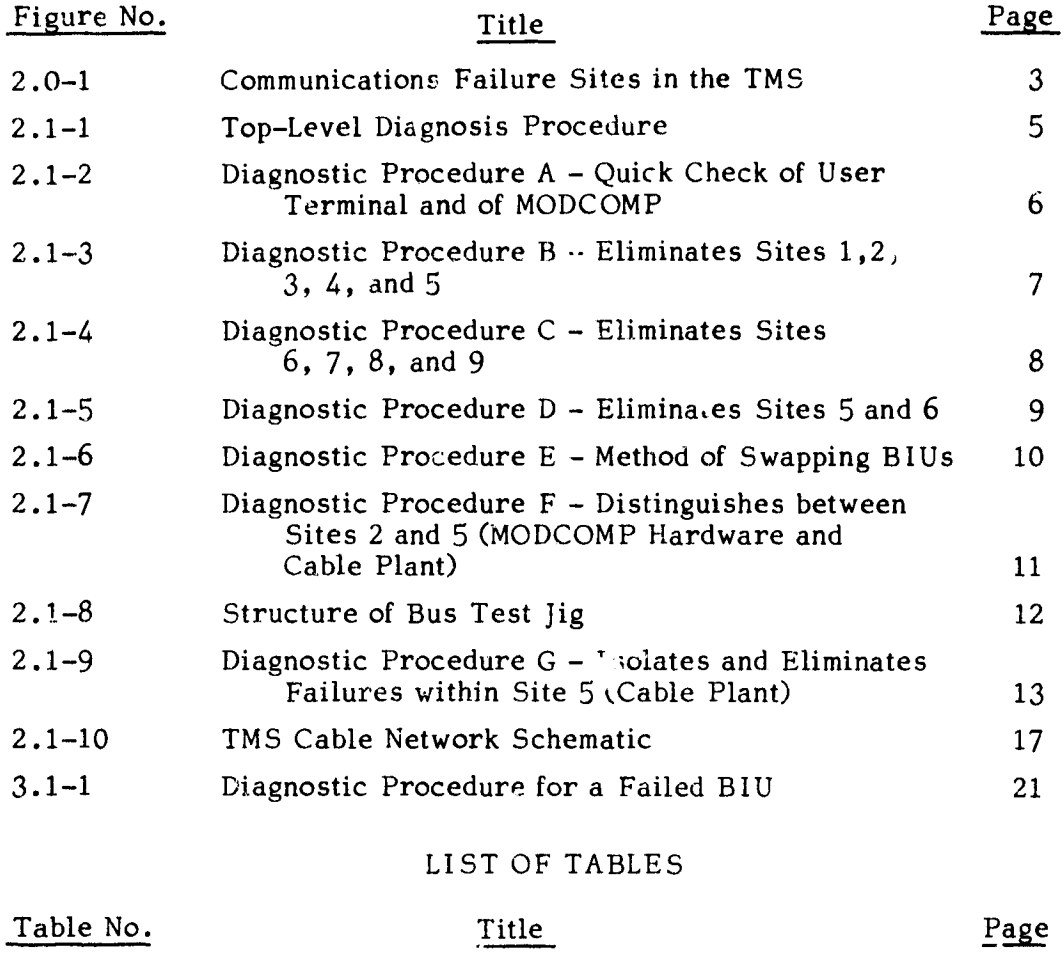

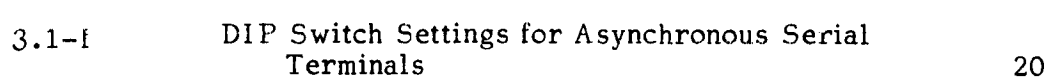

vi

#### DIAGNOSTIC PROCEDURES FOR TREND MONITORING SYSTEM (TMS) COMMUNICATIONS

#### SECTION I I Vf'r ODUCTION

#### i.0 BACKGROUND

At NASA's Johnson Space Center (JSC) in Houston, Texas, the Institutional Data Systems Division (1DSD) provides data reduction support to manned spaceflight missions. The process of data reduction is accomplished principally by the Orbiter Data Reduction Complex (ODRC) at present. In response to requests from engineers both at NASA installations and at principal contractor locations, data are extracted from raw data tapes, converted to engineering units, and displayed in any one of a number of different output forms. Ordinarily, the data reduction support offered by the ODRC occurs at times ranging from hours to days after data arrives at JSC.

In 1977, however, as data processing requirements for the test program of the Space Shuttle were analyzed, it became clear that because of the inability to test all thermal responses of the Shuttle before the missions, there exists a need to monitor certain thermal measurements in near real time. An interactive system in which thermal data are to be made available as soon as possible after data tapes arrive was therefore planned.

To meet this requirement, NASA personnel in IDSD's Engineering and Special Development Branch (FD7) designed and implemented the Trend Monitoring System (TMS). The TMS employs MEGATEK 5000 intelligent graphics terminals and a MODCOMP IV/35 host minicomputer. Because high data rates are required in the system (a typical plot request may generate 25,000 bytes of response which must be displayed in under 5 seconds) and because the separation between the host and the terminals

is great, conventional communications systems are costly and difficult to apply. MITRE had developed a coaxial-cable-based bus communications system which supports high data rates over separations of **several** miles [11. and NASA elected to install a prototype bus system both to support the TMS and to provide a test bed for analysis of the bus concept.

*t*

In the installation of the bus system, MITRE performed system engineering of the cable plant and developed custom interfaces between the TMS computers and the bus. This work is documented in a series of reports ([21, **131, 141, (5), (61, 171, [81).**

#### 1.1 Overview of Report

*i*

An important aspect of the operation of the bus communications system to support the TMS is timely diagnosis and repair of failures in the system. This document gives guidelines for isolation of faults and describes how to remedy problems by substituting spare components for failed units. The report is intended to be used as a manual during correction of operating problems. Section II contains a series of procedures which should enable a problem to be isolated and corrected usually in less than an hour. Section III contains limited material describing fault isolation within a malfunctioning Bus Interface Unit (BIU); this type of maintenance should be done after the system has been restored to full operation by substitution of a spare unit. The material in Sections II and III applies to remedial maintenance, but Appendix I contains information on how to use statistics from bus operation to detect incipient problems. Appendix II contains a listing and Nassi-Shneiderman chart of the *VOLLEY* program used in isolating cable plant faults.

#### SECTION II SYSTEM FAULT ISOLATION

#### 2.0 INTRODUCTION

In the fault isolation discussed in the following paragraphs, it is assumed that software failures occur rarely enough that they can be cured by rebooting with new copies of the same software. This diagnostic procedure does not attempt to identify problems that may arise because of software design or implementation errors, but rather concerns itself solely with hardware failures and software failures which arise from contamination of the program by an unintended modification of the code.

Failures which can cause interruptions in TMS communications can occur at nine possible sites in the system. These sites are listed in Figure 2.0-1, together with identifying numbers which are used in the diagnostic procedures in paragraph 2.1.

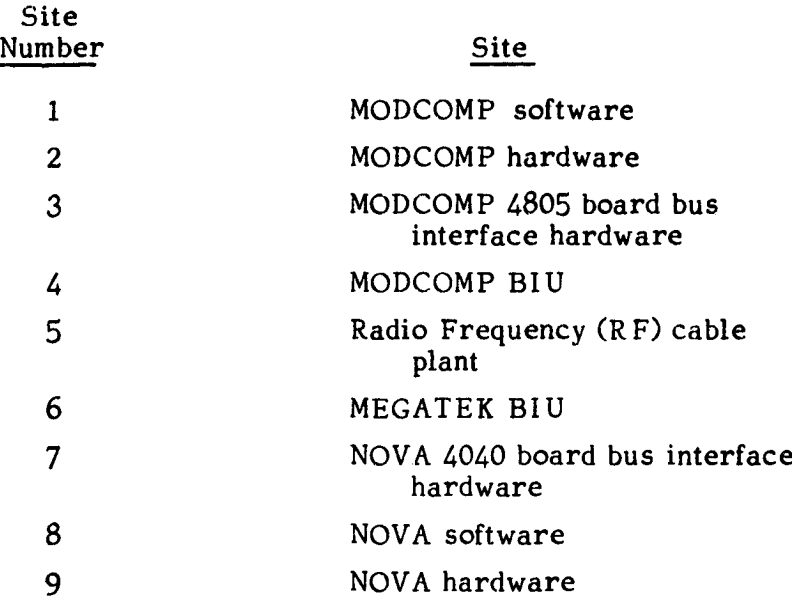

#### Figure 2.0-1 Communications Failure Sites in the TMS

There are a number of diagnostic approaches and tools which can be used to localize faults in the TMS communications system. Among these are the basic method of substituting known good (spare) components for suspected bad components, after observation of system behavior or use of special purpose tools has isolated the probable failure area. Among the special purpose tools which are mentioned in the following paragraphs are a backboard test BIU, which reflects back to the sender any message sent to it, a MODCOMP program (VOLLEY), which sends out periodic messages to the backboard BIU and examines the replies, and a dummy cable system (test jig), which can be substituted for the real cable plant during certain tests.

#### 2.1 Fault Diagnosis Procedures

}

f F

> t i

Procedures for diagnosis of TMS communications problems are shown in Figures 2.2-1 through 2.1-7 and Figure 2.1-9. Figure 2.1-8 describes a cable system test jig, and Figure 2.1-10 is a schematic diagram of the TMS cable. Diagnostic work should begin by following the steps of Procedure A (Figure 2.1-1).

The procedures in this section are intended to be used step-by-step for isolating problems and for correcting them by substituting components. Detailed instructions on the repair of failed components is beyond the scope of this manual, though a limited suggestion of an approach to the repair of BIUs is found in Section III.

The TMS Operator's Guide [9] and the TMS User's Guide [10] should be available for reference during use of these procedures. These two documents give details of such procedures as booting the MODCOMP and booting the terminals.

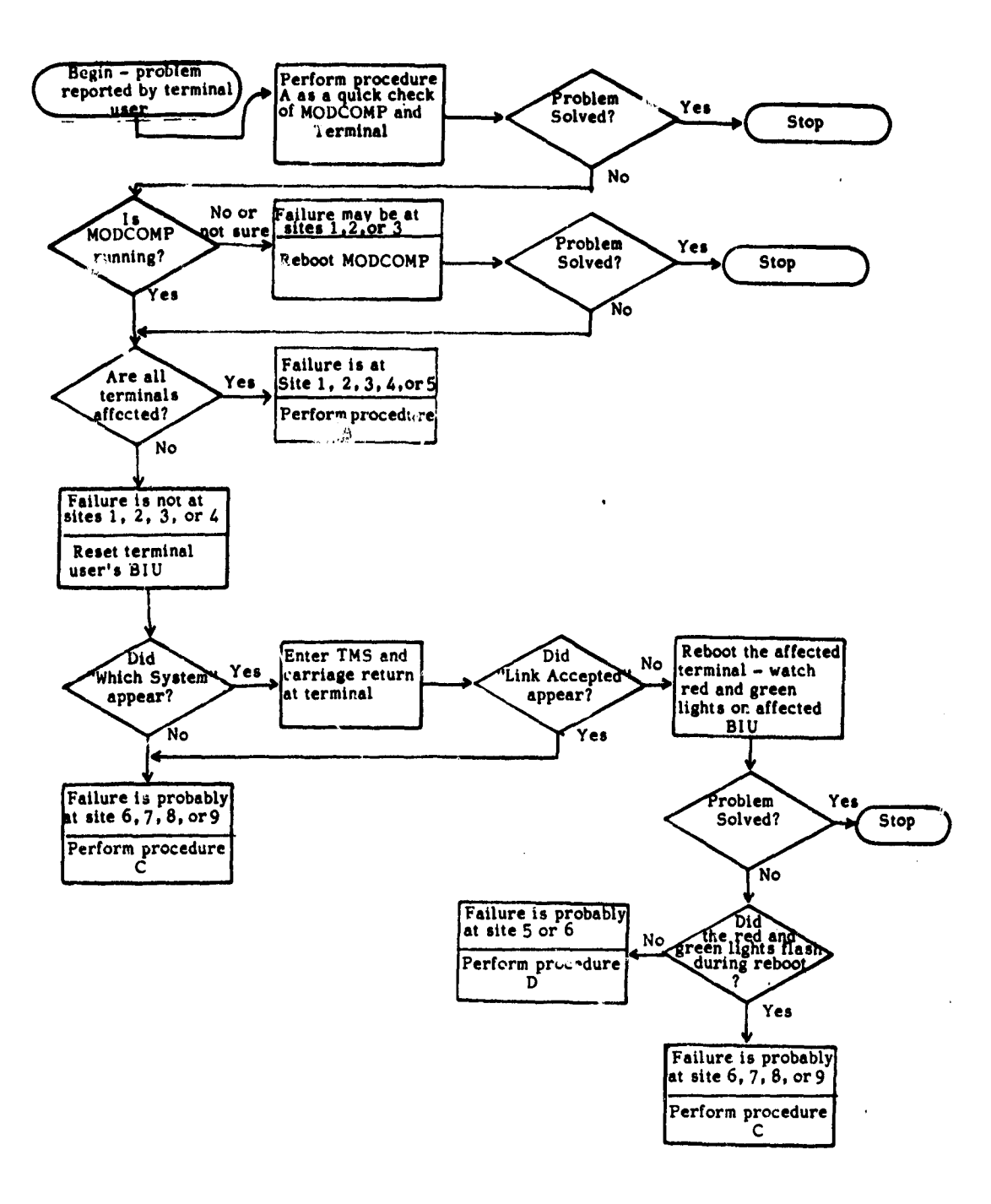

Figure 2.1-1 Top Level Diagnosis Procedure

5

•

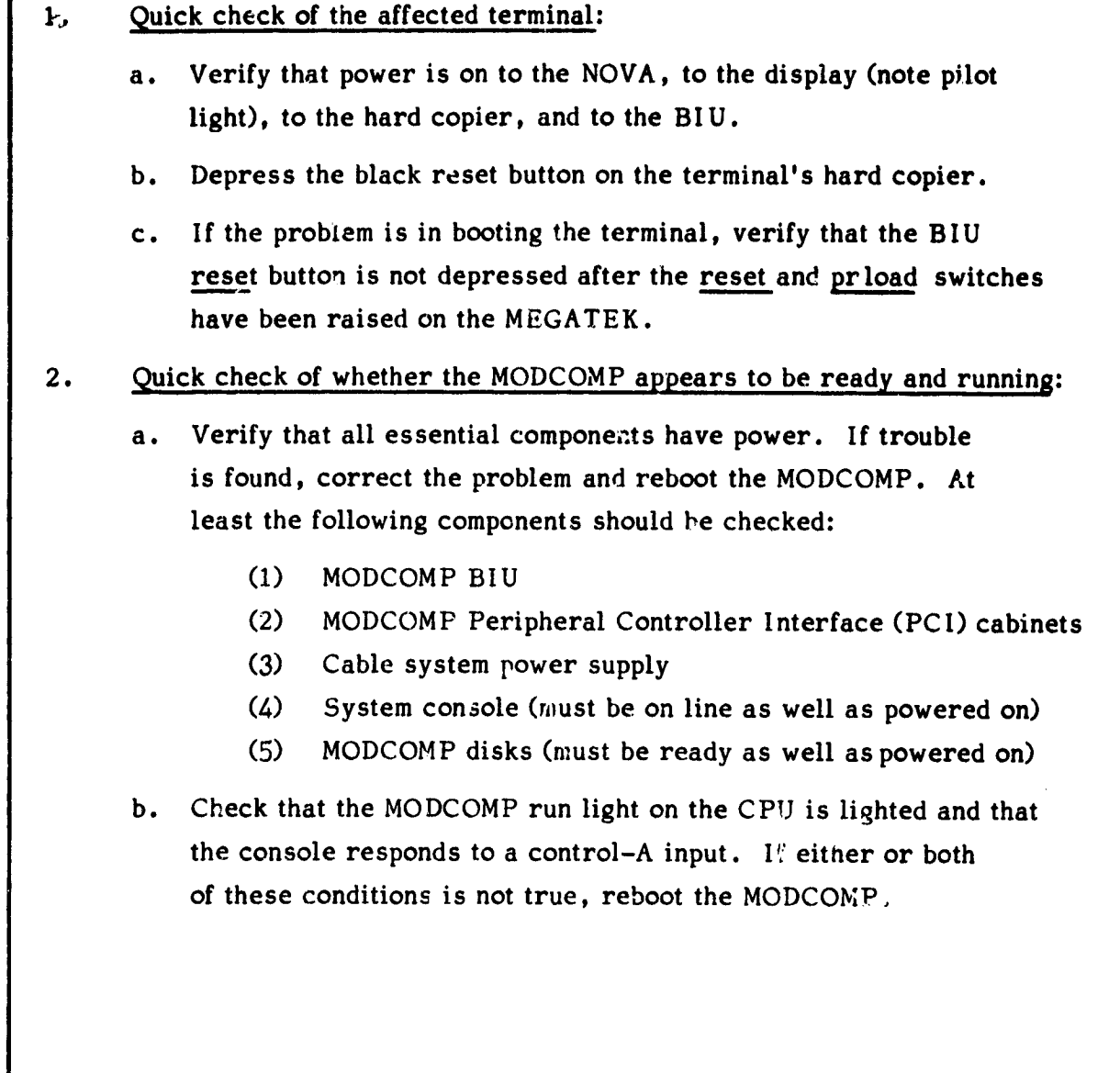

#### Figure 2.1-2 Diagnostic Procedure A - Quick Check of User Terminal and of MODCOMP

 $\bullet$ 

 $\bullet$ 

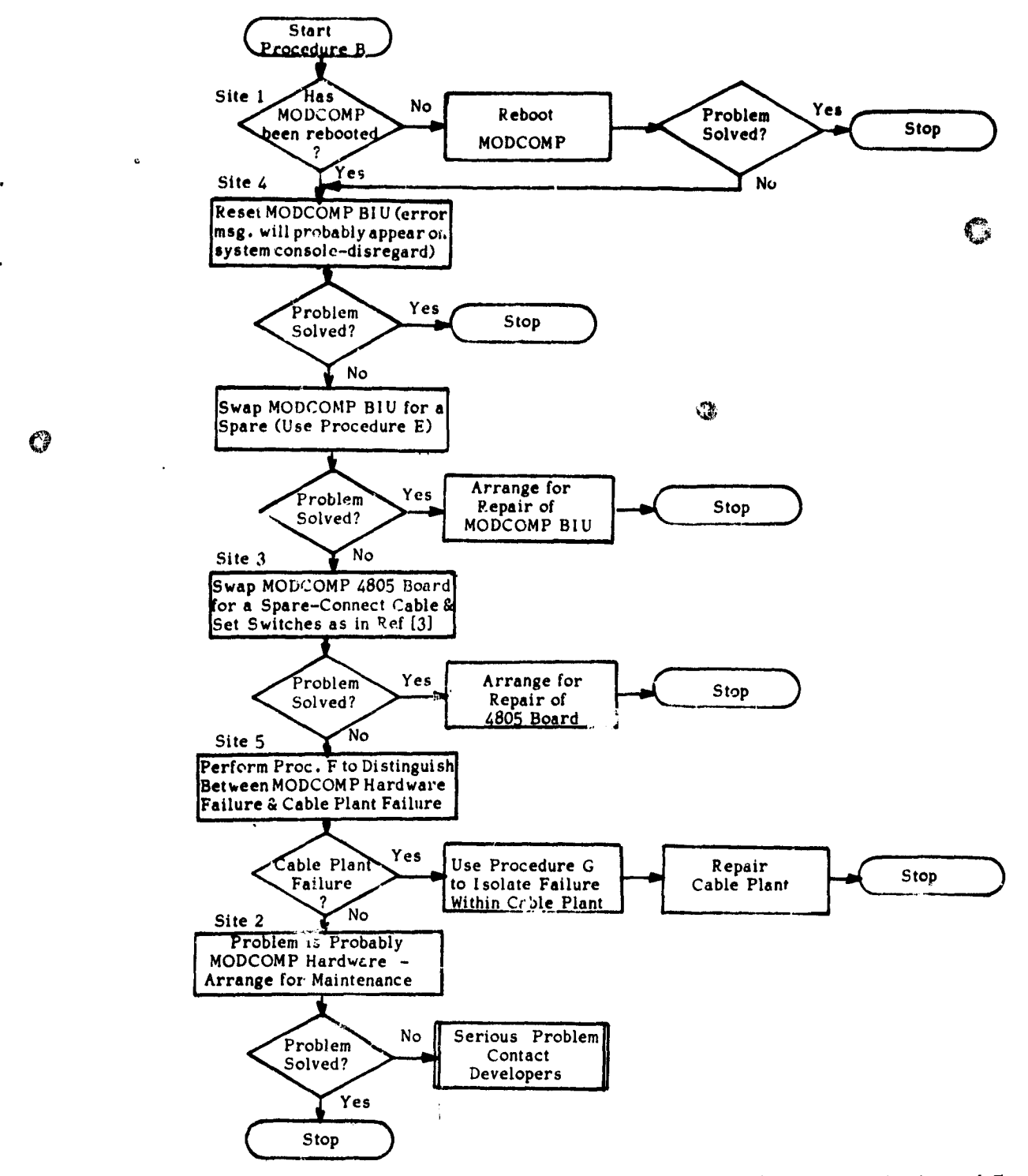

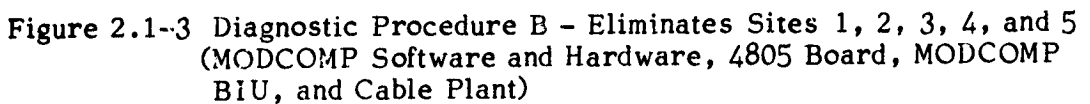

ъ

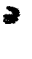

 $\bullet$ 

 $\mathcal{L}_{\mathcal{A}}$ 

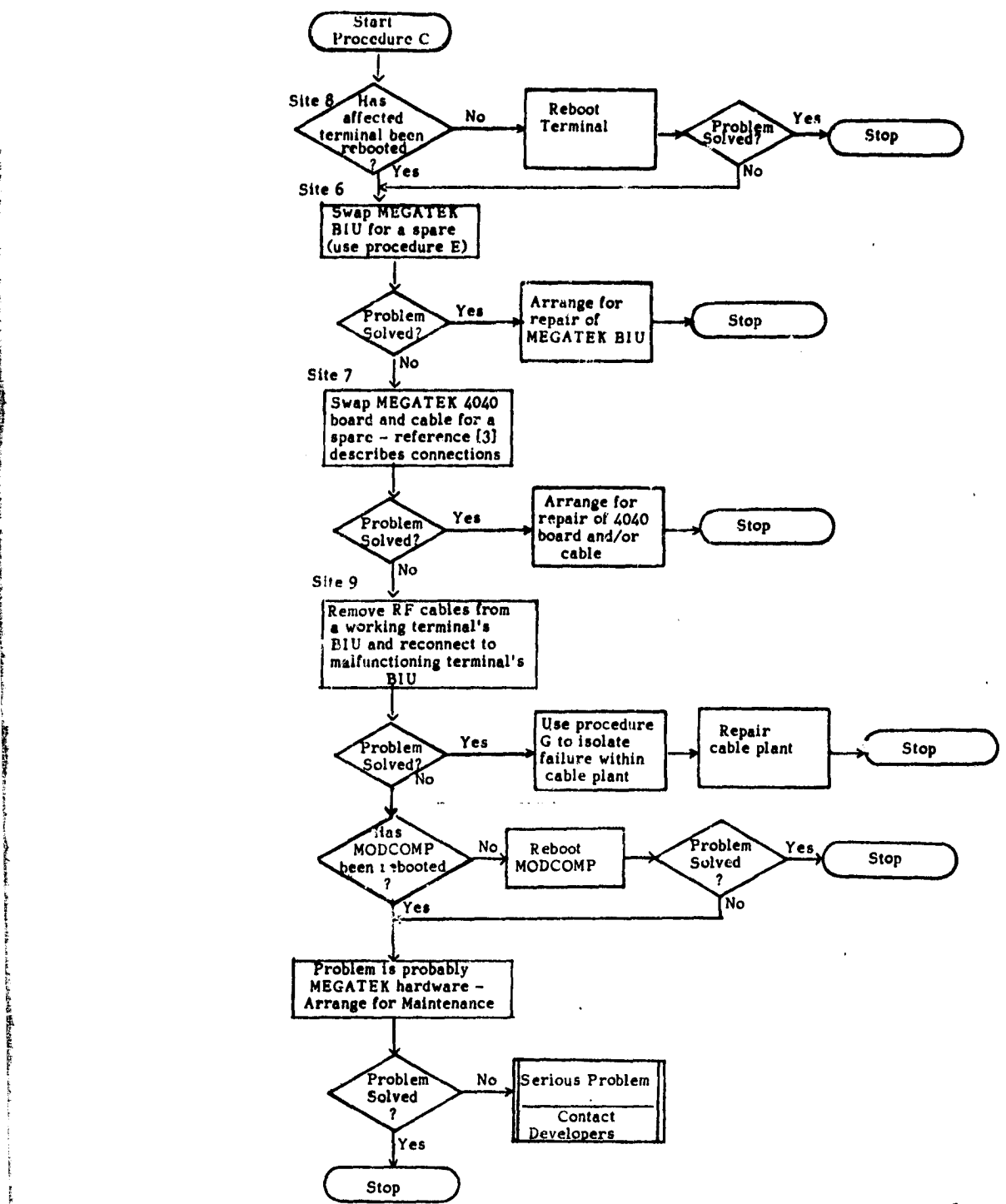

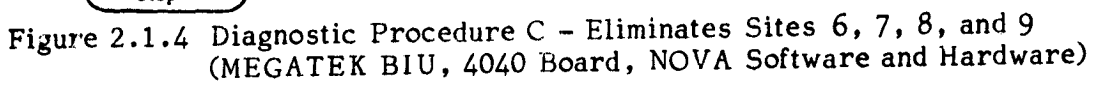

•

.<br>. . . . .

4 l'

> L. l

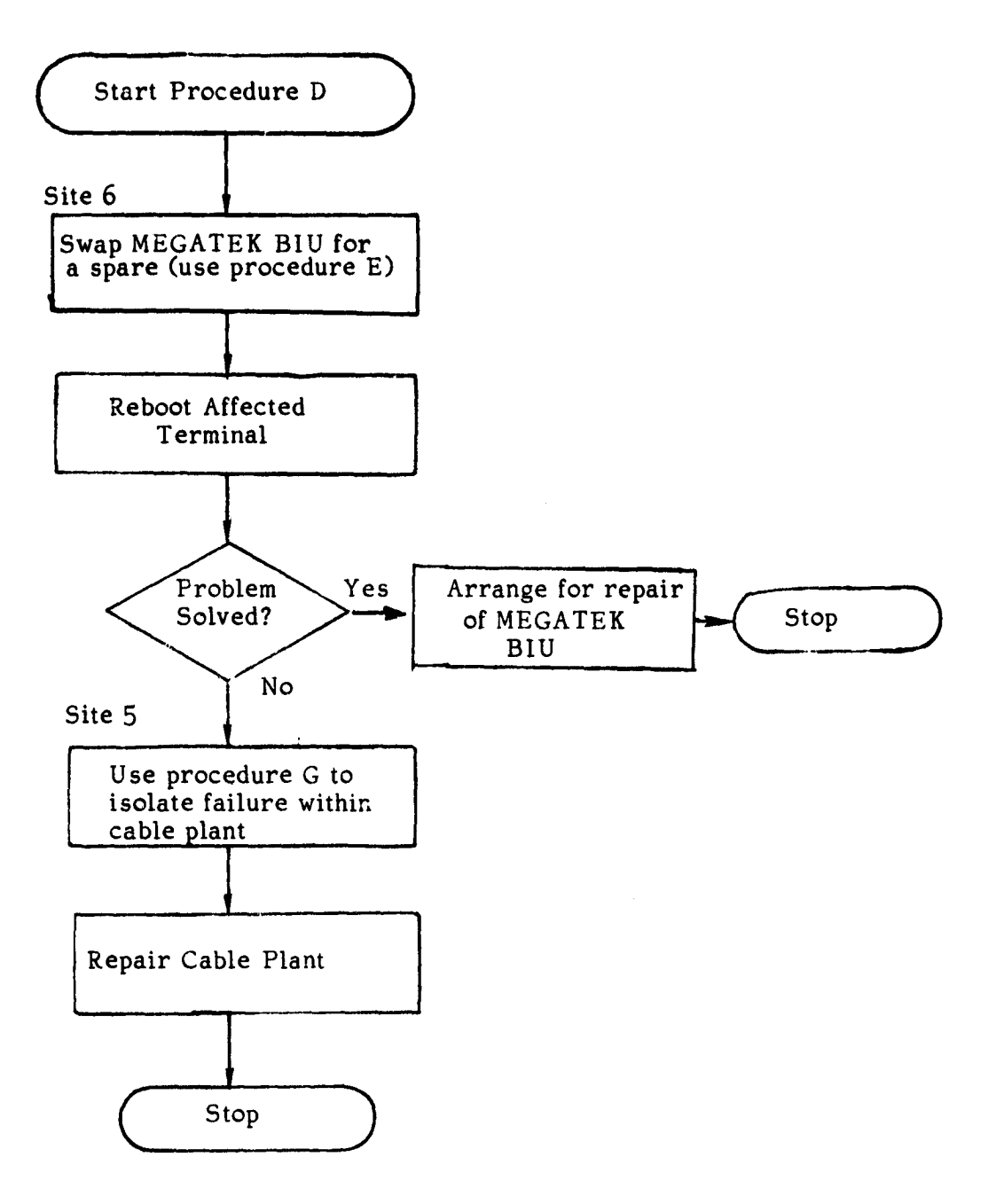

Figure 2.1-5 Diagnostic Procedure D — Eliminate Sites 5 and 6 (Cable Plant and MEGATEK BIU)

- 1. Turn off power to the BIU.
- 2. Unplug power cord from the BIU and disconnect computer cable at the BIU.
- 3. Move Programmable Read-Only Memory (PROM) chips from old BIU to new BIU, if necessary. NOTE: When substituting BIUs at MEGATEKs, this step is normally not necessary.
	- a. Remove top cover of BIU by taking out four attaching screws on botton of unit.
	- b. The PROMs are located at board coordinates U22 and R14 (these are the locations of pin 1 of the chips). Carefully use a chip extraction tool to engege the chip and lift straight up, taking care not to bend the pins.
	- c. Carefully replace each chip in its corresponding location in the new BIU. Take care not to bend the pins during insertion. The PROM labeled F800 should go at coordinate U22 and the one marked FC00 at R14. The cutout on the top of the PROM should be toward the edge connector on the digital board. When the PROMs are properly inserted, there will be one unfilled pin socket at each end of each PROM.
- 4. Move RF cables from old BIU to new BIU. The orange or red cable should be connected to the transmit modem (marked with a T on the back of the BIU), while the green or blue cable should be connected to the receive modem (marked with an R).
- 5. Connect computer cable to the new BIU and connect the power cord to the new BIU.
- 6. Turn on power to the new BIU.

Figure 2.1-6 Diagnostic Procedure  $E - M$ ethod of Swapping BIUs

 $\Gamma_{\rm A}$ 

NOTE: This procedure cannot be performed during normal TMS operation. 1. Build or locate the bus test jig, which is constructed as follows: Two four-way multitaps (with 20 db attenuation to the tap -- Jerrold FFT-4-20 or equivalent) are connected back-to-back using a connector such as Jerrold VHH. The pass-through outputs on each tap (see Figure 2.1-8) should be terminated with 75-ohm resistive terminators (such as the combination of Jerrold VSF-59A adapter and TR-75F terminator). The arrows embossed into the tap cases should point away from each other. Designate one of the taps as the transmit tap. 2. Connect the MODCOMP BIU and the backboard diagnostic BIU to the test jig by cabling the transmit modem of each BIU to the transmit tap and the receive modem to the other tap. (Note that any TMS BIU may be used as a backboard BIU if Procedure E (Figure 2.1-6) is followed to place the backboard PROMS into the BIU.) 3. At the MODCOMP console, initiate the bus test program VOLLEY by the following steps: a. Get the MODCOMP's attention by typing control-A b. Enter /VOLLEY/E (carriage return) 4. VOLLEY will then begin to write messages to the line printer. If the message BACKBOARD IS OKAY; hh:mm:ss.ttt *mm/dd/yyyy* appears, the TMS problem is in the cable plant (site 5). If other messages appear, the problem is in MODCOMP hardware (site 2) which affects writing to the bus. 5. Remove the VOLLEY program by getting the MODCOMP's attention and then entering /VOLLEY/K (carriage return). Figure 2.1-7 Diagnostic Procedure F - Distinguishes between Sites 2 and 5 (MODCOMP Hardware and Cable Plant) 11

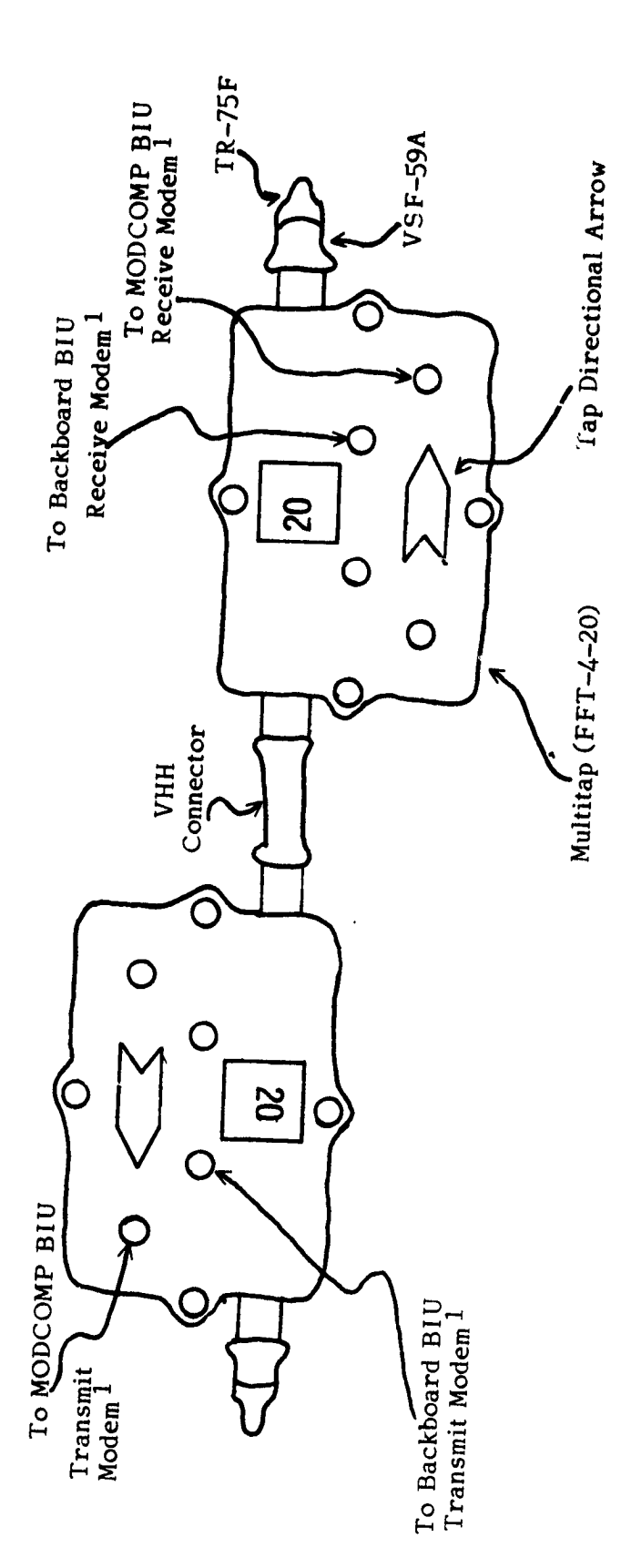

vav .ne<br>P  $\mathbf{r}$  $\Xi$ ნ<br>ღ <u>ୁପ୍</u> Connec o  $rac{C}{R}$ یم<br>ا Note 1: Any of

v  $\Xi$ Eig န  $\ddot{\sim}$ on Tes aor<br>و uctur

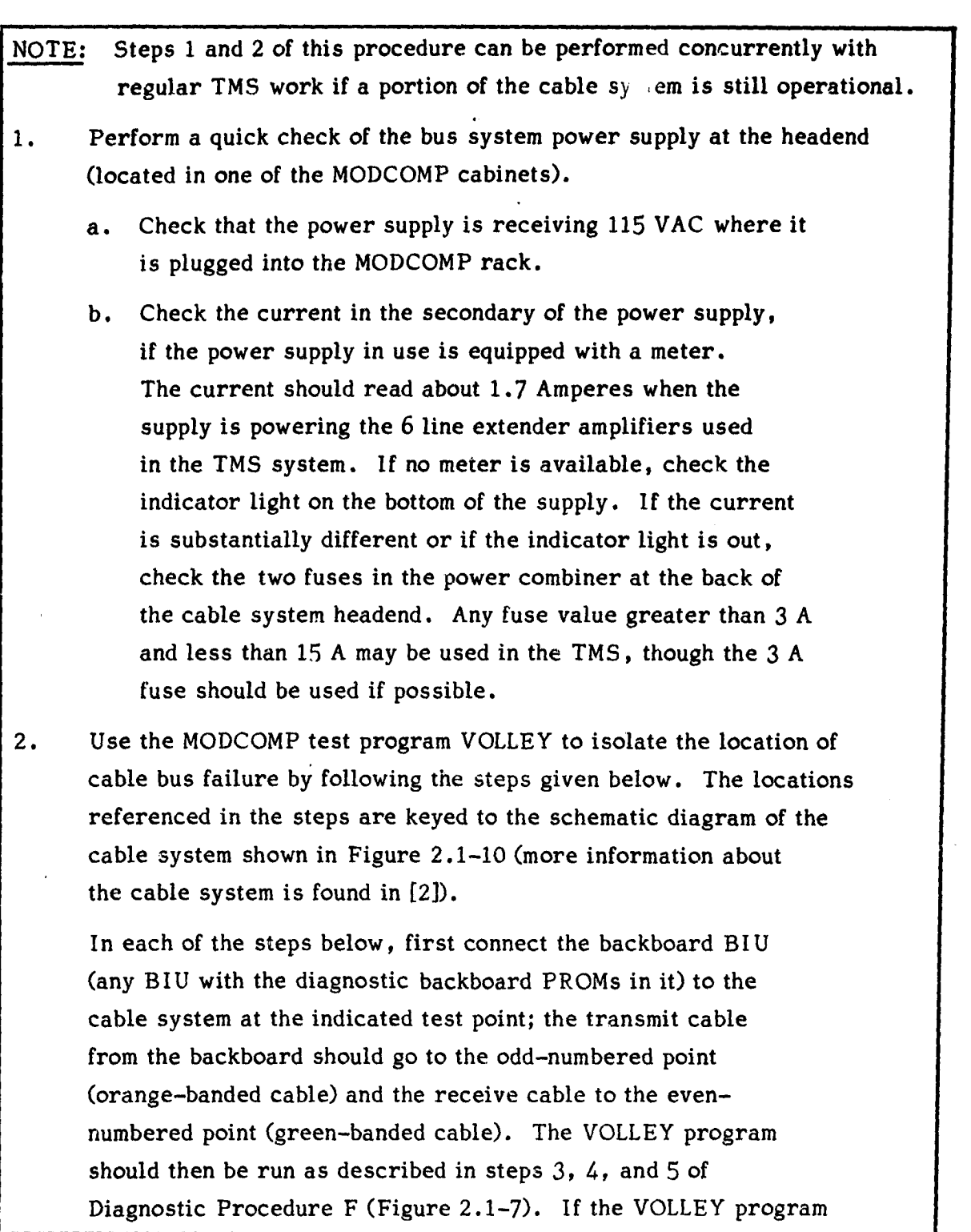

Figure 2.1-9 Diagnostic Procedure G - Isolates and Eliminates Failures within Site 5 (Cable Plant)

is successful, the cable plant is operational between the headend and the test point being checked.

For ease in checking, conduct the tests in the following manner:

- (1) Points 1 and 2 (the only taps in Building 30)
- (2) If points 1 and 2 were operational, test points 11 and 12
- (3) If points 11 and 12 were operational, test all points within Room 306B of Building 45
- (4) If points 1 and 2 were operational, but points 11 and 12 were not operational, test all points within the utility tunnels
- 3. When the failed portion of the system has been isolated, bus communications should be restored by the following means.

[The portion containing the failure may include multitaps, line amplifiers, and/or directional couplers, as well as cable and connectors. Repairs of these components are discussed in the following steps.]

NOTE: POWER TO THE CABLE SYSTEM MUST BE OFF BEFORE ANY OF THE FOLLOWING STEPS ARE TAKEN.

- a. Check connections to the cable at suspected problem points. Make certain that the center conductor is firmly grasped by the set screw in all box-type components and that the braid or shield of the cable is firmly grasped by the connector.
- b. If the failed component is a multitap, replace it with a spare of the same value; tap values are shown in Figure 2.1-10. Note that the shell of the tap can remain in place and only the internal portion substituted. If a tap has failed such that it affects only terminals connected to it, the tap may be left

in place and the terminals connected to another convenient set of taps. The transmit and receive cables of a terminal should normally be connected to taps in the same pair (as shown in Figure 2.1-10).

S

k

a

- c. If the failed component is a line extender amplifier, replace the internal amplifier unit (leave the shell in place) and realign the amplifier using the procedure given in [2]. Make certain that the amplifier power tap is on the 45-60V range.
- d. If the failed component is a directional coupler, replace the interior part of the directional coupler (leave the shell in place) with a coupler of the same isolation (as shown in Figure 2.1-10).
- e. In the unlikely event that the failure is found to be an actual open or short in the cable itself, either the entire cable piece which has failed can be replaced, or the damaged area can be cut out and a new piece spliced in. Location of the exact point of a cable break is beyond the scope of this report, but such failures are expected to occur only at points of physical damage (cutting, etc.) to the cable. If the cable must be spliced, a box splice (such as Jerrold PBA series) should be used to facilitate later testing of the splice. In installing any new cable, make certain that connections are performed as in step a. above so that both the braid and the center conductor are electrically continuous.

Figure 2.1-9 (Concluded)

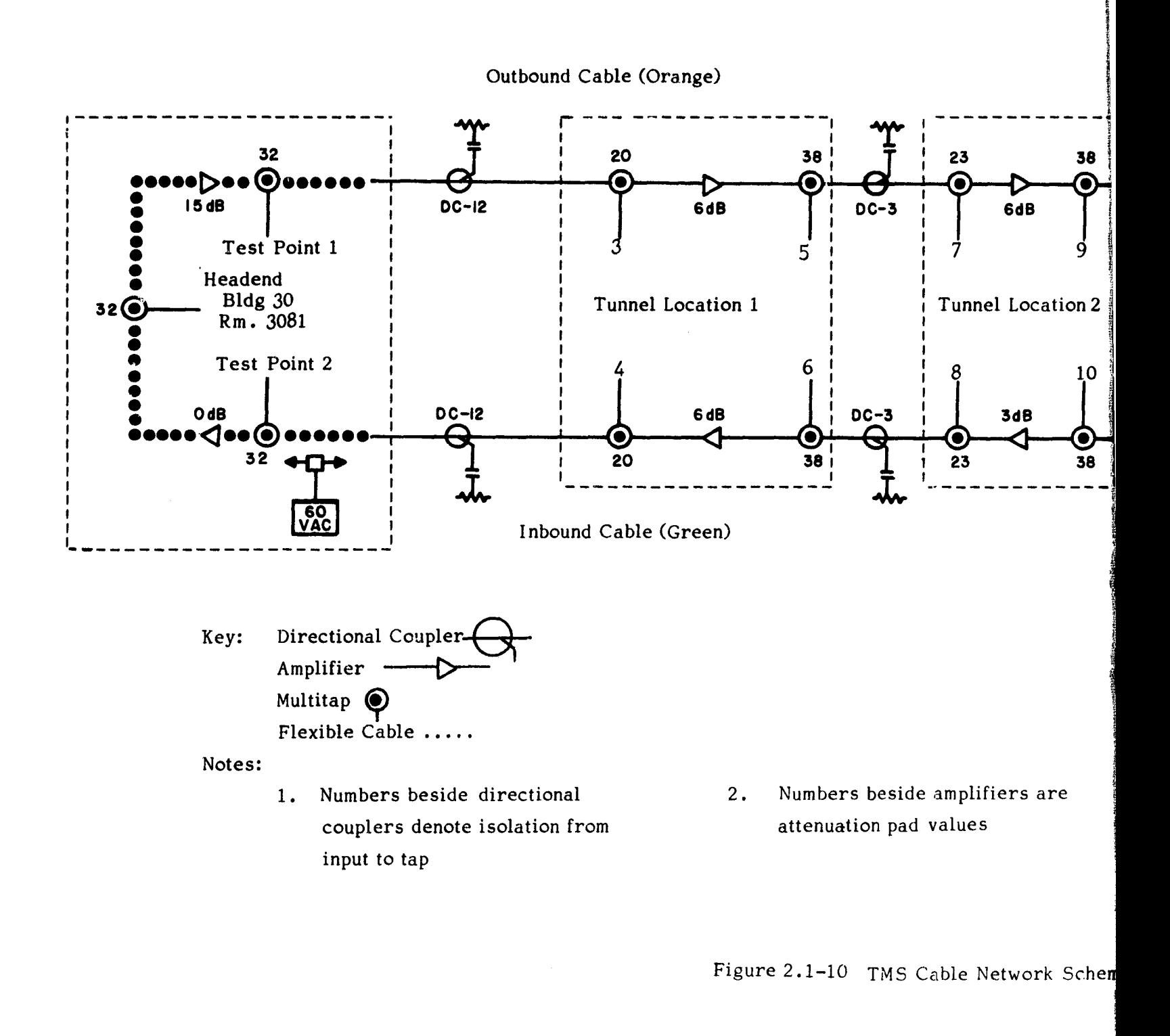

t.

FOLDOUT FRAME

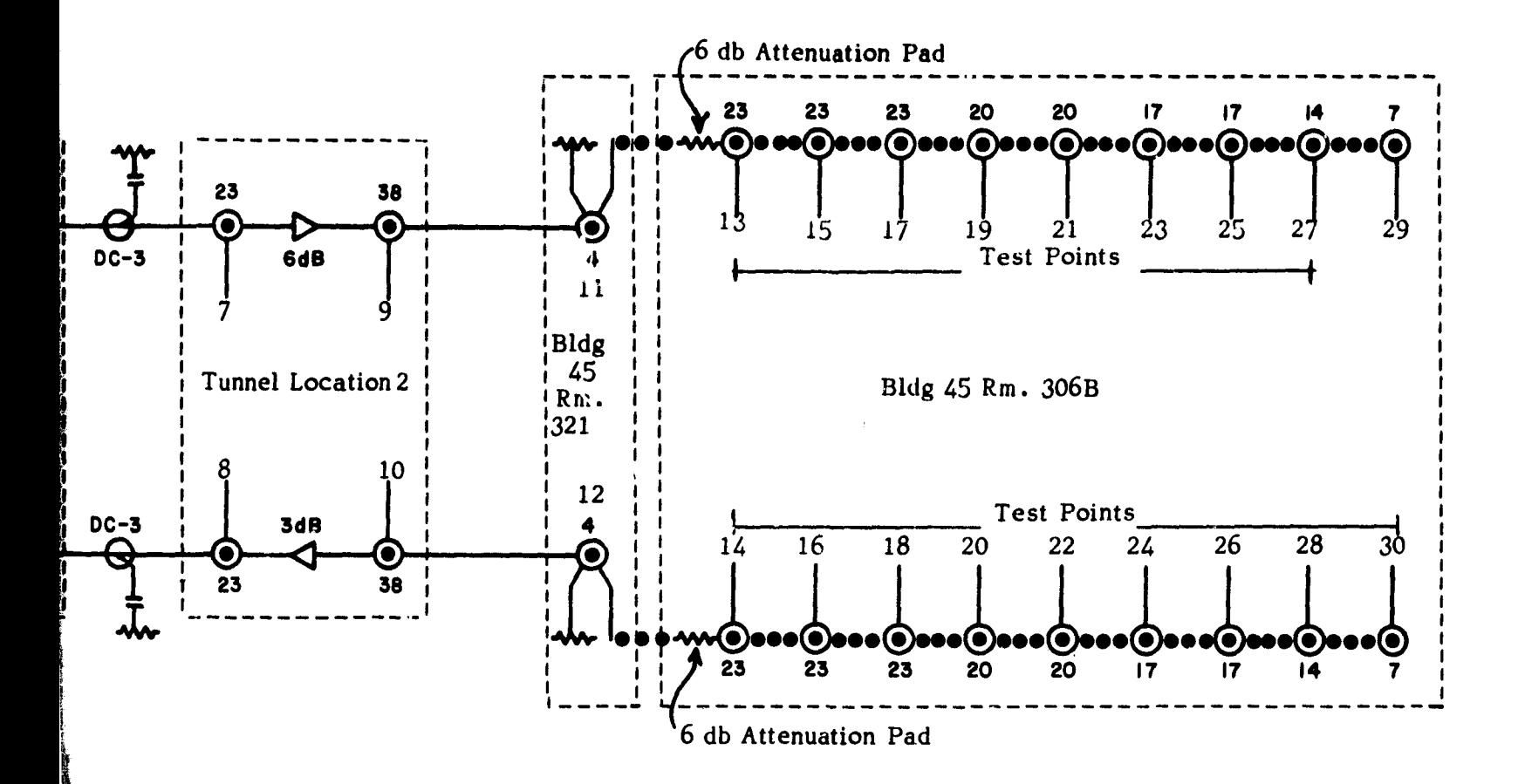

-

the set of the set of the set of the set of the set of the set of the set of the set of the set of the set of the set of the set of the set of the set of the set of the set of the set of the set of the set of the set of th **i**ntion pad values the tap values; numbers beside multitap drop connections are test point numbers

TMS Cable Network Schematic O

FOLDOUT FRAME Z

17

i

#### SECTION III FAULT ISOLATION WITHIN BIUS

#### 3.0 INTRODUCTION

Repair of Bus Interface Units should ordinarily be undertaken by qualified engineers or technicians who work from the schematic diagrams and explanations in  $[4]$  and  $[11]$  to troubleshoot the digital logic of the BIU. The BIU naturally falls into a modular division, however, and in many cases simple replacement of modules provides an easy way to isolate a problem. Operating experience has shown that the most likely components to fail in a BIU are logic chips on the digital board, the modular power supply, and circuitry (usually a chip) in either the modulator or the demodulator. The remainder of this section defines several steps that may be fruitful in dealing with BIU problems in these areas.

#### 3.1 Diagnosis of BIU Trouble

As discussed in [41, the digital board of every TMS BIU is capable of supporting either a parallel interface or a serial interface, but the BIU case contains a connector for only one interface type. A BIU is termed a parallel or a serial BIU, consequently, according to the connector on the case. The BIU's operation is, of course, defined by the Programmable Read-Only Memory (PROM) chips which are inserted into the digital board. Operationally, the circuitry of the BIU falls into a portion to support the parallel interface, a portion to support the serial interface, and a portion to support the BIU interface to the bus network. Some types of failures affect all three operational portions of the BIU, while others affect only one of the portions.

The testing of the network and serial portions of a BIU can be done on the operational bus system without interfering with normal users, provided that an additional BIU (which must be a serial BIU with PROMs to support an asynchronous terminal) and a "dumb" terminal with RS-232 interface are available. The second BIU should be connected to the bus system (the transmit

19

PRECEDING PAGE RIATK NOT FILMED

modem [marked with a "T") should be connected to the orange-labeled cable and the receive modem to the green-labeled cable), and the "dumb" terminal should be connected to the BIU's RS-232 plug. The red dual-inline-package (DIP) switch on the BIU digital board (see [4]) should be set to agree with the speed of the asynchronous serial terminal. The switch package is marked on one side with switch numbers, and on the other side with the word "open." Exactly one of the positions on the DIP switch should be depressed on the side with switch numbers; all the others should be depressed on the side marked "open." Table 3.1-I shows the correspondence between switch positions and terminal speed.

g

#### Table 3.1-I

DIP Switch Settings for Asynchronous Serial Terminals

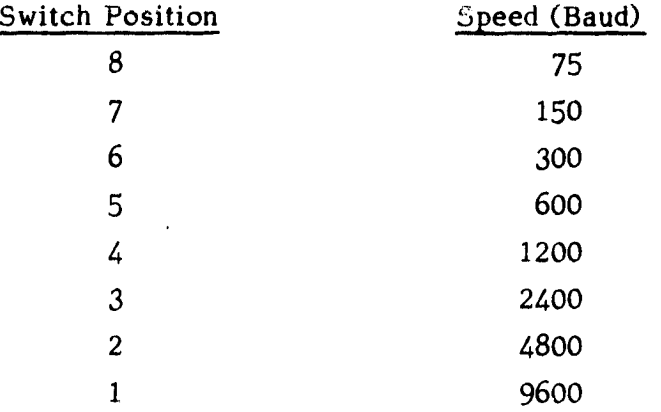

The test arrangement of the serial BIU and "dumb" terminal can be left connected to the network indefinitely (either powered on or not), if desired.

Figure 3.1-1 shows a diagnostic procedure that can be used to isolate failed portions of a BIU. It should be noted that this procedure will not identify all possible problems, but has been designed to pinpoint quickly the most probable failures.

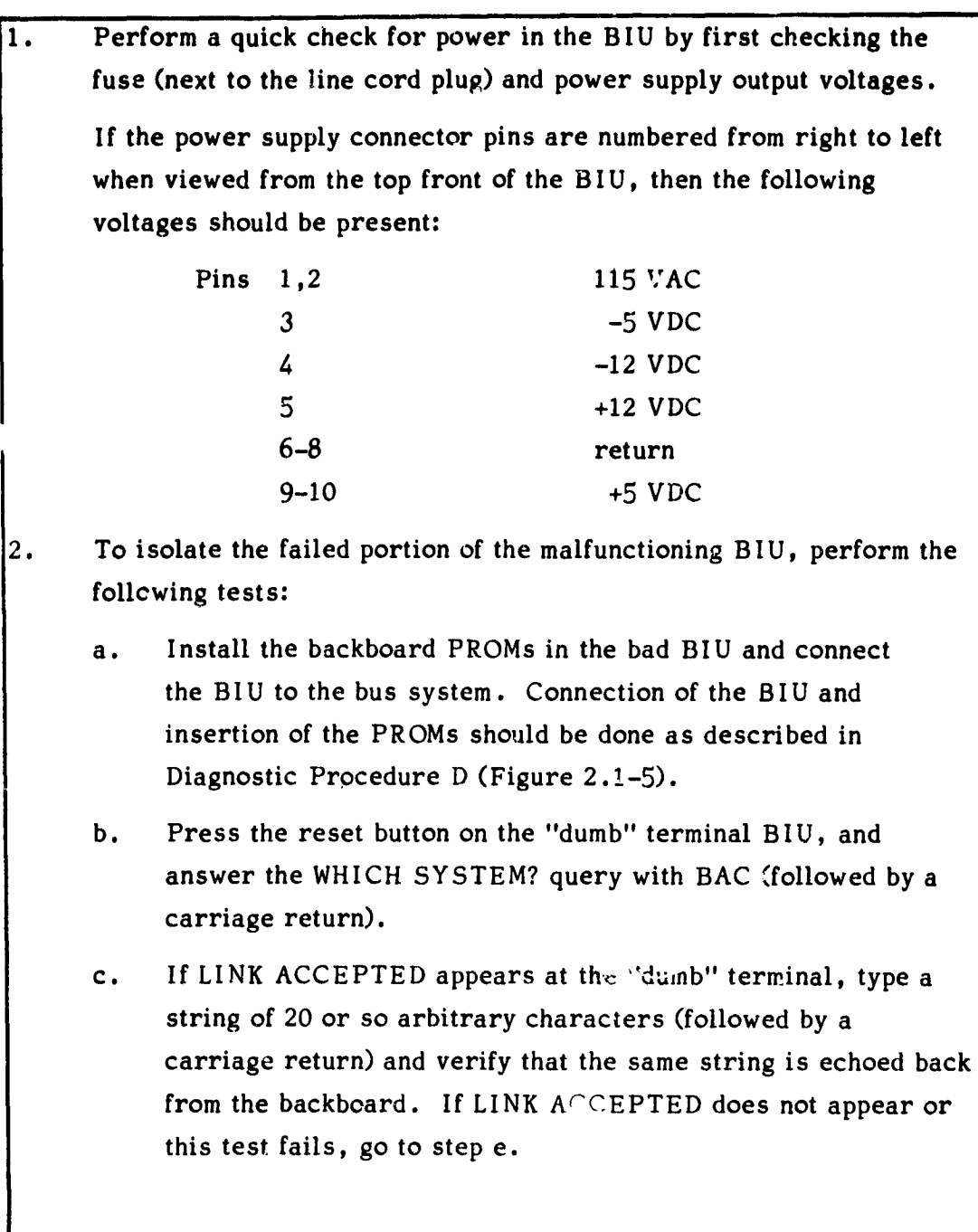

### Figure 3.1-1 Diagnostic Procedure for a Failed BIU

d. If this test is passed, then the most probable failure is a chip on the BIU digital board:

 $\mathcal{D}$ 

- (1) If the BIU is a serial BIU, the 1488, 1489, and 6850 chips are suspect.
- (2) If the BIU is a parallel BIU, the two  $6522$ chips are suspect.

In either case, the suspected chips should be replaced with known good chips. If the bad BIU is a parallel BIU, it should be retested with a MEGATEK (or with the MODCOMP); if it still does not work, repair attempts should be continued first by replacing other chips on the board, and then by digital logic checkout using the information in [4].

If the bad BIU is a serial BTU, it may be tested by swapping the backboard and "dumb" terminal BI Us in the test arrangement (using the procedure in Figure 2.1-6, and remember to swap the PROMs). If the bad BIU does not work then, continue to replace chips until all have been checked before beginning detailed logic checkout using [4].

- e. If the bad BIU fails the backboard test of step c. above, turn off power to the BIU and substitute a known good digital board (move the backboard PROMs to the new board). Then retry the test of step c. If the test succeeds, the problem is probably a bad chip on the first digital board; chips should be replaced systematically before detailed logic checkout is begun (using information found in [41).
- f. If substituting digital boards, as in step e. , does not correct the problem, substitute known good modems in the bad BIU.

Figure 3.1-1 (Continued)

In performing this substitution, substitute modems in pairs only and make certain that the transmit modem (marked with a "T") goes into the BIU slot marked with a "T" and that the receive modem (marked with and "R") goes into the slot marked with an "R". REVERSING THE MODEM POSITIONS WILL **DAMAGE THE MODEMS.**

**After substituting** the modems, retry the test of step c. If the test succeeds, the problem lies in one of the modem boxes. Reference 10 may be used to assist in determining the exact failure.

g. If the test of step f. fails, the problem most likely lies in the BIU power supply, though possibly there could be a connection failure in the BIU chassis.

Figure 3.1-1 (Concluded)

#### APPENDIX USING BUS STATISTICS TO DETECT INCIPIENT PROBLEMS

#### 1.0 INTRODUCTION

Each Bus Interface Unit in the TMS emits periodic status messages onto the network; these status messages give information about successful and failed transmissions, number of received packets, and internal status information about the BIU. These messages are gathered from the network by the MODCOMP's BIU and accumulated by a part of the MODCOMP bus symbiont program described in [5].

Figure I-1 shows a typical bus statistics printout; this type of listing can be obtained by following procedure  $M-2$  of  $[8]$ . At the top right of the printout is the time when the statistics counts were last reset; if the counts have not been reset since the last time the MODCOMP was booted, this field will show all zeros. The method of resetting the fields is also documented in procedure M-2 of [8]. Resetting the counts occasionally is desirable because when they reach 65535, they are not further incremented.

At the top right of the report are shown the time and date of the status summary. Below the date and time is a count of errors detected by the MODCOMP bus symbiont; these errors are usually generated when the MODCOMP BIU is reset or powered off and on.

Two lines appear in the status report for each BIU which has been active on the network since the last reset of the statistics accumulators. The first line shows the contents of the last status message emitted by a BIU, while the second line gives a running total of the count fields. The first column of the report shows the network address (2 bytes) of a BIU; on the TMS system the addresses 0200 (TMS MODCOMP), 0100 (STCS MODCOMP), BB00 (backboard diagnestic BIU), and 3x00 (terminals, where x is the terminal number) appear.

25

PRECENING PAGE BLANK NOT FILMED

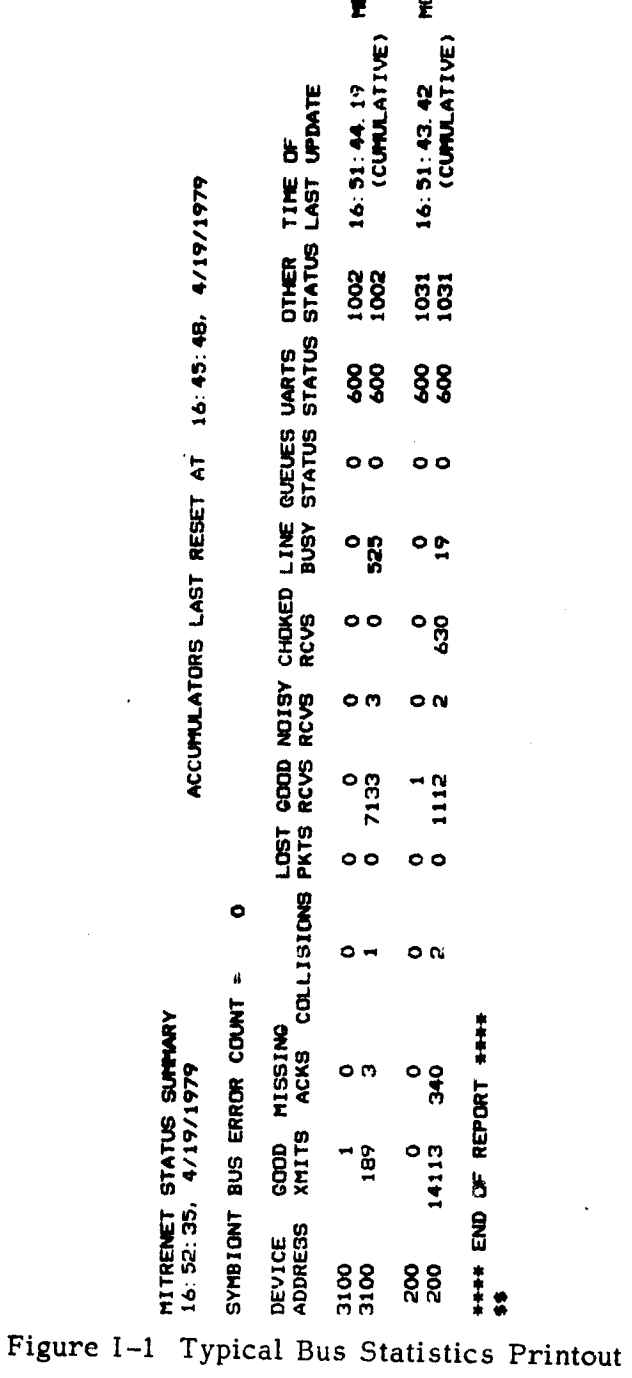

P n  $\vec{a}$ 

 $\ddot{\circ}$ हे थ्रे<br>ठे

y 0 0Qo

 $\mathbf{g}$ n

The "GOOD XMITS" column shows the number of successful transmissions by a BIU, while "MISSING ACKS" indicates the number of times that the BIU transmitted a message but did not receive a correct acknowledgement. "COLLISIONS" counts the number of times that the BIU began transmitting at the same time that another BIU began to transmit.

"LOST PKTS" shows how many network packets were discarded by the BIU because the recipient failed to acknowledge the packet k times, where k is the maximum number of retries. "GOOD RCVS" indicates how many packets have been successfully received, while "NOISY RCVS" shows how many packets have been received with a bad longitudinal parity. "CHOKED RCVS" counts the number of time that a packet arrived for the BIU, but the BIU's buffers were all full and the BIU responded with an "I'm Full" acknowledgement. "LINE BUSY" tells the number of times that the BIU found the network in use when the BIU wanted to transmit a packet.

The "QUEUES STATUS," "UARTS STATUS," and "OTHER STATUS" gives status words for various internal aspects of the BIU. The "TIME OF LAST UPDATE" shows the time stamp (added by the MODCOMP) when the last status message was received; BIUs in the TMS system emit status messages once each minute. At the right of the time of update is a 12-character field identifying the PROM being used in the BIU.

#### I .1 Warning Indicators in the Status Report

In the vast majority of the time, the communications system will operate properly and the counts of missing acknowledgements, collisions, lost packets, noisy receives, choked receives, and line busy will be small. Certain conditions, however, can cause one or more of these counts to increase, and may indicate an imminent failure. Table I.1-I shows several of the status report fields, together with screening criteria and an indication of what may possibly be wrong. It should be remembered, of course, that certain "normal" causes can produce the same types of indications; for example, powering off one BIU in a conversation will cause the other BIU

to report many missing acknowledgements and lost packets. The table should thus **be used** to help explain abnormal figures only when no obvious explanations are knows.

#### Table I.1-I

#### INDICATIONS FROM ABNORMAL STATISTICS REPORT FIELDS

- Missing acknowledgements are May indicate failing modem in the more than 5% of good trans-<br>BIU or in another BIU, or more than 5% of good trans-<br>missions or lost packets are powered-off or unavailable missions or lost packets are powered-off or<br>more than about 0.01% of good recipient BIU more than about  $0.01\%$  of good transmissions
- Excessive line busy for one terminal (highest figure is more than twice next lowest figure)
- Choked receives more than about than about 1% of good receives
- Noisy receives greater than about 1% of good receives
- Status message older than about 3 minutes before time of status report

#### Indication Possible Problem

- 
- May indicate malfunctioning receive modem
- May indicate a problem between the BIU and its subscriber computer or terminal
- May indicate unexplained noise on the network, possibly from improper or loose shielding on the RF drop cables

May indicate malfunctioning BIU

#### APPENDIX II LOGIC DIAGRAM AND LISTING OF VOLLEY TEST PROGRAM USED IN DIAGNOSTIC PROCEDURE F

**Self to the content of the College** 

**The following diagram shows the logic flow of the program VOLLEY. Conventions used in this type of chart are described in [12].**

T

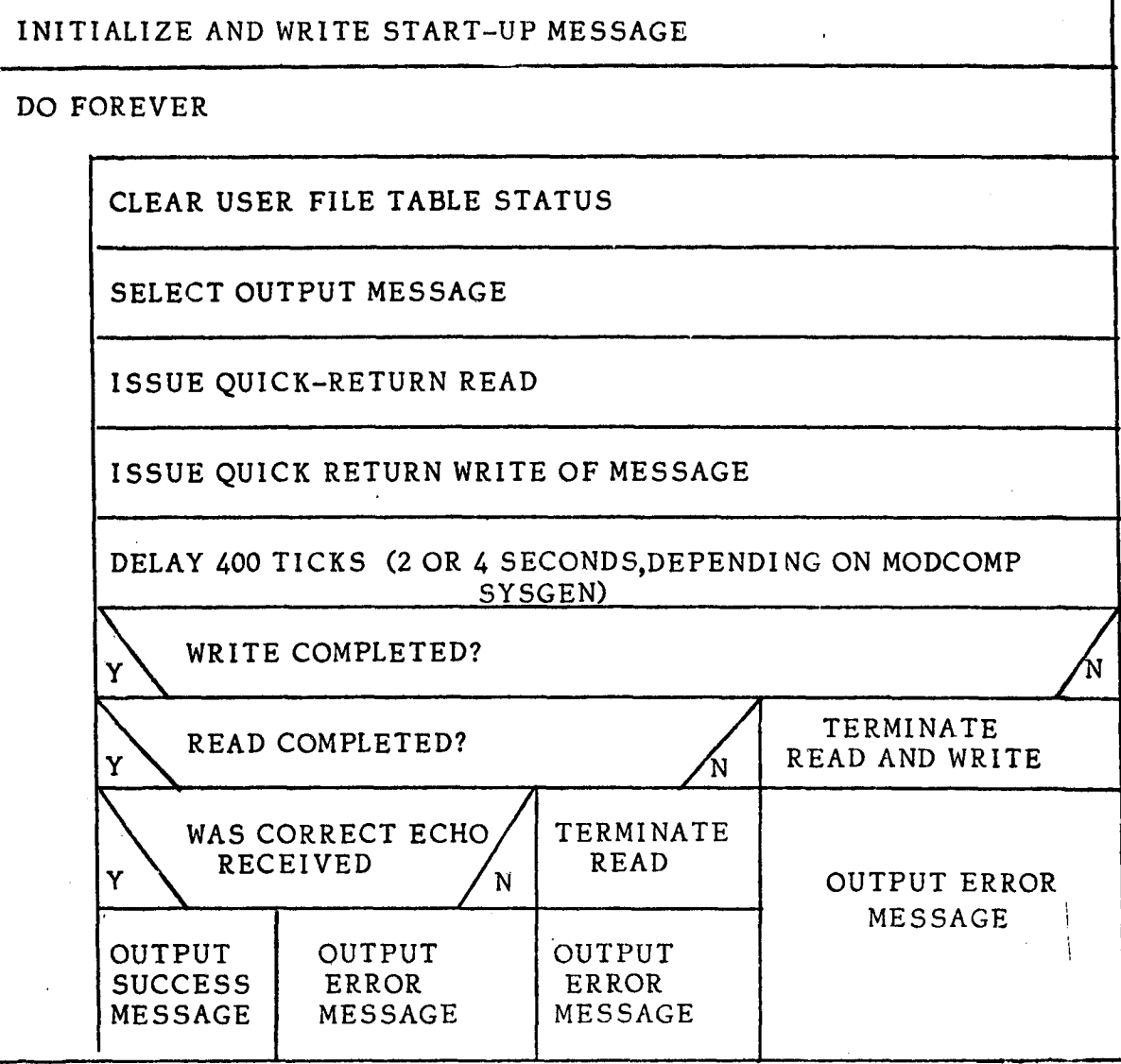

IV FORTRAN IV C.O 04-16-79 11:38 PAGE 1<br>1 C THIS IS THE 'VOLLEY' TEST PROGRAM. 1 C THIS IS THE 'VOLLEY' TEST PROGRAM.<br>2 C 2 C 3 C ITS PURPOSE 18 TO TEST REGULARLY TO SEE WHETHER THE BACKBOARD 4 C BIU CAN BE DETECTED ON THE BUS. 3 C IT 18 INTENDED TO AID IN FINDING FAULTS IN THE CABLE NETWORK. 6 C IF ANY OTHER PROGRAM I8 ACCESSING THE BACKBOARD FROM THE 7 C MODCOMP CONCURRENTLY WITH THIS ONE, RESULTS ARE UNPREDICTABLE. 8 C 9 C THIS PROGRAM IS INTENDED TO BE CATALOGED A8 A STAND-ALONE TASK. 10 C AS DISTINCT FROM A BATCH OVERLAY. THIS IS BECAUSE THIS PROGRAM 11 C NEVER TERMINATES VOLUNTARILY, AND MUST ALWAYS BE ABORTED BY THE 12 C SYSTEM OPERATOR. MODCOMP PROVIDES NO FACILITY TO CANCEL RUNAWAY 13 C BATCH TASKS FROM THE BATCH INPUT FILE. 14 C<br>15 C 13 C HERE IS HOW TO INVOKE THE PROGRAM: 16 C 00 TO THE OPERATOR'S CONSOLE AND STRIKE CONTROL-'A', 17 C TYPE IN : *VOLLEY/E..TH*<br>18 C THEN STRIKE CARRIAGE RETU 18 C THEN STRIKE CARRIAGE RETURN.<br>19 C THEREAFTER, THIS PROGRAM WILL AT RE 19 C THEREAFTER, THIS PROGRAM WILL AT REGULAR INTERVALS EMIT A MESSAGE 20 C (TWO BYTES LONG) TO THE BACKBOARD (FILE 'NOB') AND WAIT FOR A REPLY. 21 C IF THE REPLY TAKES LONGER THAN 400 TICKS (EITHER TWO OR FOUR 22 C SECONDS, DEPENDING ON SYSGEN OPTIONS), THE PROGRAM STOPS WAITING 23 C WHETHER THERE 19 ANY REPLY OR NOT, THE PROGRAM REPORTS ON THE 24 C 'DO' FILE EVERY 400 TICKS IF THERE WAS A REPLY TO THE LAST<br>25 C MESSAGE, AND TRIES AGAIN TO TALK TO THE BACKBOARD. 25 C MESSAGE, AND TRIES AGAIN TO TALK TO THE BACKBOARD.<br>26 C THE COMMAND TO KILL THIS PROGRAM IS: /VOLLEY/K 26 C THE COMMAND TO KILL THIS PROGRAM IS: /VOLLEY/K 27 C<br>29 C 28<br>29 C THE CODE FOLLOWS: 30<br>31 31 INTEGER\*2 OUFT(8),IUFT(8),OUTBUF,INBUF,TI14E(8) 32 C OUFT IS THE OUTPUT UFT 33 C TUFT IS THE INPUT UFT 34 C OUTBUF IS THE MESSAGE EMITTED TO THE BACKWARD 33 C INBUF IS THE LAST THING GOTTEN FROM THE BACKBOARD 36 C TIME IS AN ARRAY USED TO GET T.O.D. FOR LOGGING 37 **DATA IUF7/0,4Z59DA,4Z9000,3\*0,4ZC000,0/ 38 C THE INPUT** UFT SPECIFIES: 39 C USE FILE 'NOB' 40 C MAKE THE SYSTEM RECOVER FROM **ERR08** 41 C (WHICH REALLY MEANS KILL THIS TASK IF ERRORS) 42 C USE BINARY-MODE OPERATIONS 43 C DO A QUICK RETURN FRl1M THE READ CALL 44 C FIND THE BUFFER SIZE ANO ADDRESS IN THE READ CALL 45 DATA OUF'T/0, 4Z'9DA, 4Z9000, 3\*0, **4ZC000,** O/ 46 C THE OUTPUT UFT SPECIFIES: 47 C USE FILE 'NOB' 48 C SYSTEM RECOVERY FROM ERRORS 49 C BINARY-MODE SO C GUICK-RETURN<br>51 C THE BUFFER A C THE BUFFER ADDRESS AND SIZE IS IN THE WRITE CALL<br>C 52<br>53 53 CALL **IN u LEN ( .** FALSE. ) 34 C (USE INTEGER\*2 ARGUMENTS IN UTILITY CALLS) SS CALL TIMDT4(TIME, IC, 0)<br>Se C (GET THE PRE 56 C  $(9ET THE PRESENT TIME AND DATE)$ <br>57  $WRITE(3, 10)(TIME(1), I=1, 7)$ 57 **WRITE(3,10)(TIME(I), I=1,7)**<br>58 10 FORMAT('1VOLLEY IS ACTIVE; SS 10 FORMAT ('IVOLLEY IS ACTIVE 59 - X, I2, '/', I2, '/', **I4) 60** OUTBUF-O

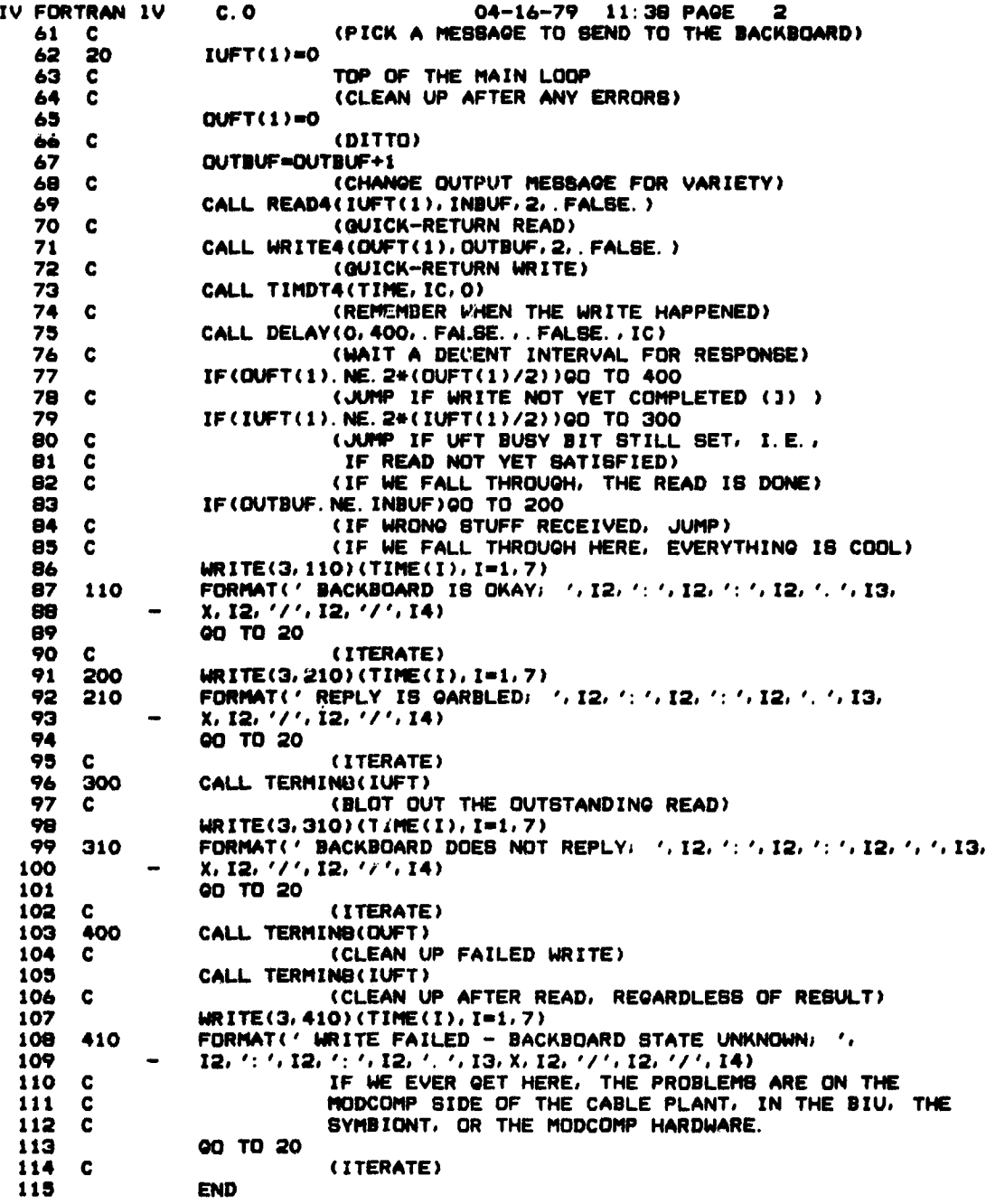

#### REFERENCES

- [1] Hopkins, G. T. A Bus Communications System, The MITRE Corporation, MTR-3515, November 1977.
- [2] Roman, G. S. The Johnson Space Center Broadband Communications System, The MITRE Corporation, MTR-3621 (JSC #14495), 1 July 1978.
- [3] Brown, J. S. and Weinrich, S. S. Trend Monitoring System (TMS) Communications Hardware - Volume I - Computer Interfaces, The MITRE Corporation, MTR-4721 (JSC #14682), February 1979.
- [4] Brown, J. S. and Hopkins, G. T. Trend Monitoring System (TMS) Communications Hardware - Volume II - Bus Interface Units, The MITRE Corporation, MTR-4721 (JSC #14723), March 1979.
- [5] Brown, J. S. and Lenker, M. D. Trend Monitoring System (TMS) Communications Software - Volume I - Computer Interfaces, The MITRE Corporation, MTR-4723 (JSC #14792), April 1979.
- [6] Gregor, Paul J. Trend Monitoring System (TMS) Communications Software - Volume II - Bus Interface Unit (BIU) Software, The MITRE Corporation, MTR-4723 (JSC "14793), April 1979.
- [7] Brown, J. S. Trend Monitoring System (TMS) Graphics Software, The MITRE Corporation, MTR-4725 (JSC #14795), March 1979.
- [8] Brown, J. S. Procedures for Building Trend Monitoring System (TMS) MODCOMP Graphics Library and MEGATEK Terminal Program, The<br>MITRE Corporation, WP-6214, (JSC #14826), March 1979.
- [9] Trend Monitoring System Operator's Guide, NASA Johnson Space Center, JSC #14810, 1979.
- [10] Trend Monitoring System Terminal User's Guide, NASA Johnson Space Center, JSC #14811, 1979.
- [11] Wagner, Paul E. RF Modem for CATV Listen-While-Talk Bus Interface Units, The MITRE Corporation, MTR-3572, April 1978.
- [12] Nassi, I. and Shneiderman, B. "Flowchart Techniques for Structured Programming," Association for Computing Machinery SIGPLAN Notices, August 1973, pp. 12-26.